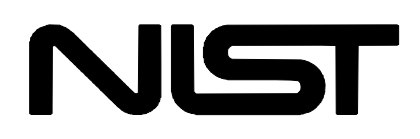

# **NIST Thermophysical Properties of Hydrocarbon Mixtures Database (SUPERTRAPP)**

Version 3.2

Users' Guide

Based on research sponsored by: The NIST Supercritical Fluid Property Consortium and Standard Reference Data

M. L. Huber Physical and Chemical Properties Division Boulder, Colorado

January 2007

**U.S. Department of Commerce** National Institute of Standards and Technology Standard Reference Data Program Gaithersburg, MD 20899

The National Institute of Standards and Technology (NIST) uses its best efforts to deliver a high quality copy of the Database and to verify that the data contained therein have been selected on the basis of sound scientific judgment. However, NIST makes no warranties to that effect, and NIST shall not be liable for any damage that may result from errors or omissions in the Database.

The mention of specific products, trademarks, or brand names in this guide is for the purpose of identification only. Such mention is not to be interpreted in any way as an endorsement or certification of such products by NIST.

IBM-DOS, PC-DOS are registered trademarks of International Business Machines, Inc.

MS-DOS, Windows are registered trademarks of Microsoft Corporation.

© 1990, 1998,1999, 2003, 2007 Copyright by the U.S. Secretary of Commerce on behalf of the United States of America. All rights reserved. No part of this database may be reproduced, stored in a retrieval system, or transmitted, in any form or by any means, electronic, mechanical, photocopying, recording, or otherwise, without the prior written permission of the distributor.

## **ACKNOWLEDGMENTS**

This work was sponsored in part by a consortium consisting of Air Products and Chemicals, Inc., BP America and Shell Development Co. Additional support was provided by NASA-Lewis Research Center and the NIST Standard Reference Data Program. We wish to recognize James F. Ely for this important contribution while at NIST, to the development of the original version of this database and its Users' Guide.

## **CONTENTS**

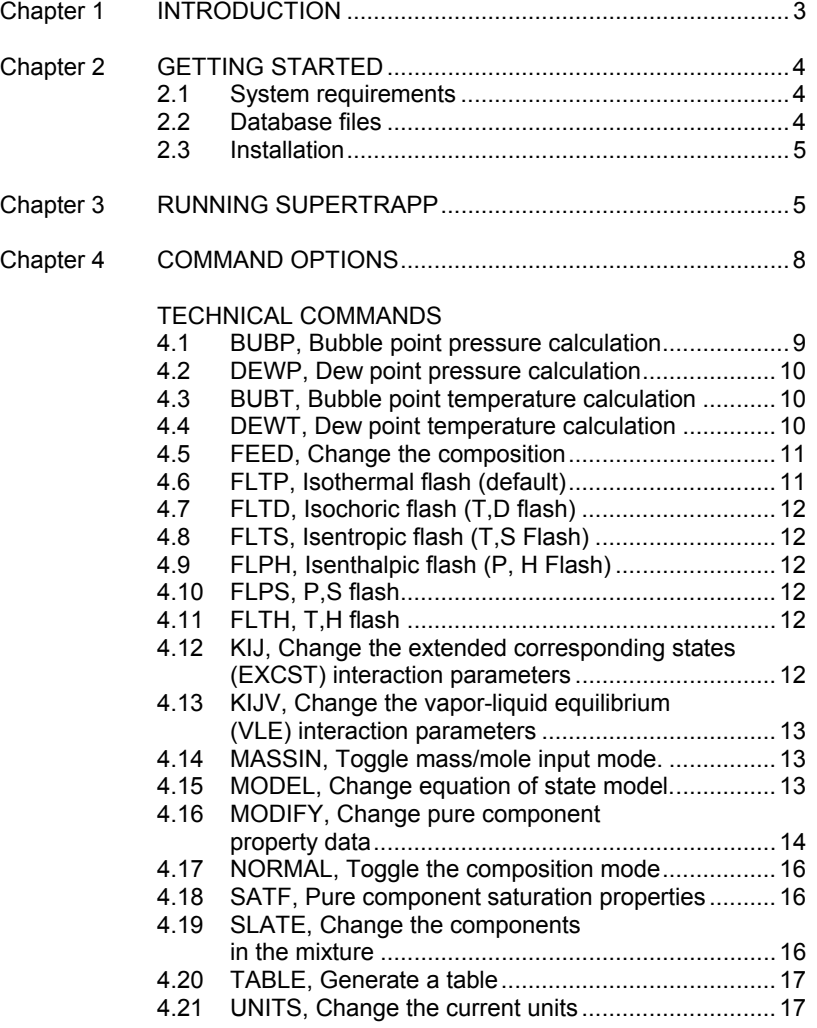

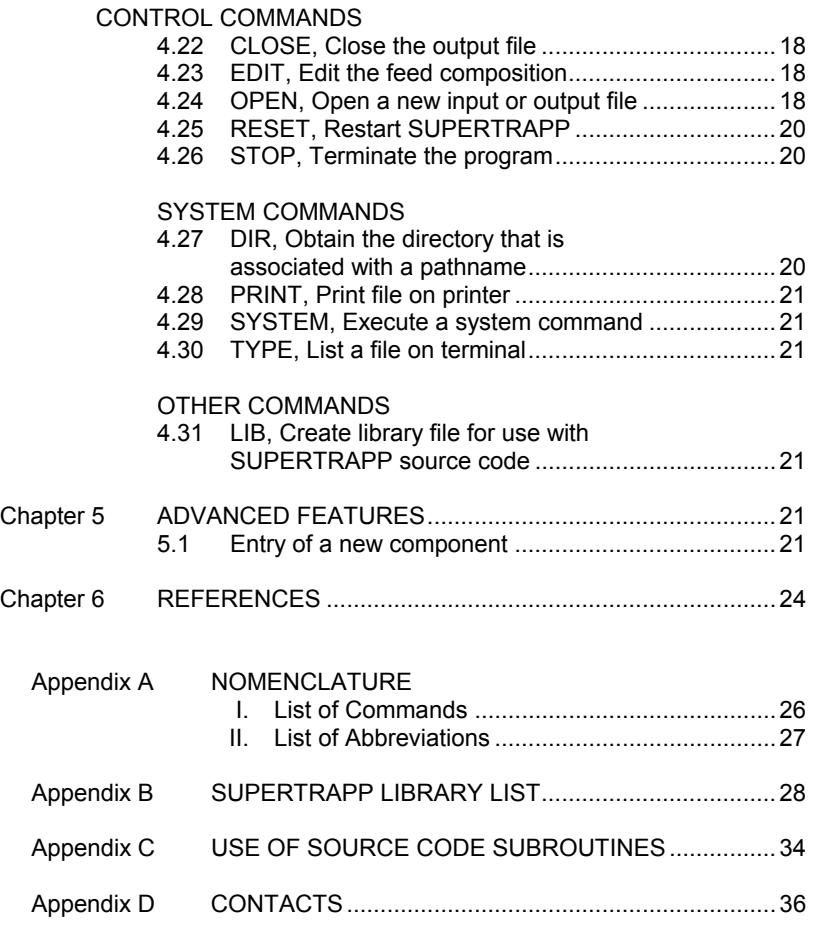

## **Chapter 1: INTRODUCTION**

NIST SUPERTRAPP is a powerful, interactive computer database for the *prediction* of thermodynamic and transport properties of fluid mixtures. It may be used for pure fluids or for mixtures of up to 20 components. The components are selected from a database of 210 components, mostly hydrocarbons. It also can be used for petroleum fractions that are characterized by an average boiling point and an API gravity. NIST SUPERTRAPP performs phase equilibria calculations and gives the thermophysical properties of all phases and the feed. These results include both equilibrium properties (density, compressibility factor, enthalpy, entropy, Cp, Cp/Cv, sound speed, Joule-Thomson coefficient) and transport properties (viscosity and thermal conductivity). The database also has many help messages available, and although it is has an old-fashioned interface that runs on DOS, it is easy to use.

NIST SUPERTRAPP features allow users to:

- ─ perform bubble point pressure and temperature calculations;
- $-$  perform dew point pressure and temperature calculations;
- perform a variety of flashes: (T,P), (T,D), (T,S), (P,H), (T,H), and (P,S);
- ─ obtain properties of pure components along the saturation boundary;
- ─ compute tables of properties;
- ─ change units;
- $-$  learn (and remember) a new component not in the current database;
- ─ enter data from the keyboard or from data files; and
- ─ save results in a file.

#### **1.2 Uncertainties in Calculated Properties**

Our objective for SUPERTRAPP is to implement predictive models for nonpolar hydrocarbon systems that are thermodynamically consistent and valid over a wide range of state conditions, rather than to provide individual correlations for each property. The program does not contain experimental data; it contains only models. The user should be aware that the uncertainties in these models vary considerably depending on the fluid, property, and thermodynamic state. It is thus impossible to give a simple, global statement of uncertainties. Even for the most-studied fluids with equations of state based on accurate, wide-ranging data, uncertainties are complicated functions of the temperature and pressure. The interested user is referred to the original literature sources discussing the development of the model. (References to the literature are in Chapter 6.)

The user is further cautioned that, by the very nature of a calculational database, property data are often displayed with more digits than can be justified based on the accuracy of the property models or the uncertainties in the experimental data to which the models were fitted.

### **Chapter 2: GETTING STARTED**

#### **2.1 System requirements**

SUPERTRAPP runs in a DOS window under MS Windows 95, 98, 2000, NT, XP or ME. The package requires 430 kilobytes of available RAM and a hard disk drive with 1.5 megabytes of available space.

A math coprocessor is required. A printer is required to run the PRINT command.

#### **2.2 Database files**

The database is supplied on CD-ROM, and contains the following files:

1. STPHELP 2. STPLIB2 3. STRAPP.EXE 4. LF90.EER 5. EXMPL1.TXT 6. EXMPL2.TXT 7. README.TXT 8. COPYRGHT.TXT 9. DEFAULTS

Also included are FORTRAN source code subroutines for computing properties, sample driver programs, sample output, and a User Manual (Supertrapp.pdf).

- 1. STPV2A.FOR 2. STPV2B.FOR 3. SAMPLE1.FOR, SAMPLE1.OUT 4. SAMPLE2.FOR, SAMPLE2.OUT 5. SAMPLE3.FOR, SAMPLE3.OUT 6. SAMPLE4.FOR, SAMPLE4.OUT
- 7. SAMPLEP.FOR, SAMPLEP.OUT

8. WRITLIB2.FOR 9. PORTLIB 10. LIBFILE 11. README2.TXT 12. Supertrapp.pdf

If any files are missing, please contact the Standard Reference Data Program at (301) 975-2208.

#### **2.3 Installation**

Put the CD-ROM in the CD-ROM drive (D, E, R— will vary depending on your particular computer). In Windows 3.1 or later or Windows NT, select File from the Program Manager's Menu Bar followed by Run from the File menu. In Windows 95, click the Start button and select Run. In the Command line: box, type

D:\SETUP (where "D" is the appropriate drive designation)

and press **ENTER**. Follow the remainder of the Installation instructions. A NIST SUPERTRAPP 3.2 Program Group is created at the end of installation.

- **NOTE**: Because SUPERTRAPP allows changing the database file (STPLIB2) permanently, keeping a backup copy of the original release of STPLIB2 is strongly recommended.
- **NOTE**: In some Windows applications the MS-DOS window may remain open after the program is terminated. To close the window, click the Close button in the upper right corner of the window when the statement "Program Terminated – Exiting NIST4" appears.

### **Chapter 3: RUNNING SUPERTRAPP**

After the installation process has been completed successfully, you can proceed. There are a few general comments about SUPERTRAPP to keep in mind. First of all, the program is case-insensitive so that either upper or lower case input is allowed. Also, there are many questions for which a YES or NO response is called for. The default answer is whichever appears first after the question-for example, (N,Y) indicates that NO is the default, while (Y,N) indicates that YES is the default. Pressing **ENTER** is equivalent to the default answer. Y or N is also acceptable. Typing a question mark (?) will generally cause a context-appropriate help message to appear.

To start SUPERTRAPP, simply type from the DOS prompt or launch from Windows: **STRAPP**

After a few seconds the sign-on banner appears. To start program execution, press **ENTER**.

The database program proceeds by displaying a set of questions, which are answered by keyboard entry. The first is whether to use the defaults (for units, model, etc.). If the answer is No, the program asks whether the compositions are to be inputted as mole fractions. An **ENTER**, N, or No response means the compositions are inputted as moles, and the program computes the mole fractions. Should you choose to input in mole fraction mode, the program will check that the sum of the mole fractions is unity. The next question is whether to receive input from a previously prepared file. For more information about file input, see the command OPEN described in Chapter 4.

The following questions concern output to a file. You may want to save the results in a file and/or see the results on the screen. To save results in a file, answer YES to this question. See command OPEN in Chapter 4 for more details. The next questions deal with units. SUPERTRAPP starts up with a default set of units (K, bar, liter, kJ, mol, m, s, µpoise, mW). To change any or all of these units, answer YES to this question. Details on changing units are covered in Chapter 4 under the UNITS command.

The program asks for the number of components in the mixture. Enter the appropriate number of species from 1 to 20. A zero causes the program to stop. After the number of components is entered, the program asks for the names of the components. SUPERTRAPP has a built-in library of 210 components, which are listed in Appendix B. To see the library list on screen, enter ? in response to a prompt for a component name. Be careful to type in the component name, or its synonym, exactly as it appears on the screen or in Appendix B, or the program does not recognize the name. (When this happens, you are given an opportunity to view the component name list and correct the spelling. For a petroleum fraction, enter any of the reserved names (petroleum #1, petroleum #2, petroleum #3 or their synonyms pet1, pet2 and pet3). You are then asked to enter an average boiling point and API gravity. The API gravity is given in degrees API, and is defined as °API=(141.5/sp60) - 131.5, where sp60 is the specific gravity of the fluid with respect to water at 60°F. If the component is still not in the database, you then have the option of adding it. If the program does not recognize the name of the component, it asks you a series of questions to allow you to enter the component as a new fluid. For details on this procedure, see Chapter 5.1. After the components have been input, you are asked to enter the composition (unless there is only one component). (Note: although water is present in the component list, calculations for pure water or for mixtures of more than 5 mole percent water are not permitted.)

Finally, you reach at the main "command line," which is:

Enter command or, if you wish to do a flash calculation, enter T(K) and P(bar) separated by a comma.

At this point, you can either do a flash calculation by entering the temperature and pressure of interest, or enter any of the commands that SUPERTRAPP supports, including the option of changing any pure component property values stored in the library. For details on this step, see the command MODIFY in Chapter 4 (4.16).

## **Chapter 4: COMMAND OPTIONS**

From the command line, any of the following commands can be entered:

# **TECHNICAL COMMANDS**<br>BUBP Bubble point pressu

- Bubble point pressure calculation
- BUBT Bubble point temperature calculation
- DEWT Dew point temperature calculation
- FEED Change the composition<br>FLTP Isothermal flash (default)
- FLTP Isothermal flash (default command)<br>FLTD T,D flash
- FLTD T,D flash<br>FLTS T.S (isent
- FLTS T,S (isentropic) flash<br>FLPH P.H (isenthalpic) flash
- FLPH P,H (isenthalpic) flash<br>FLPS P,S flash
- P<sub>.S</sub> flash
- FLTH T,H flash
- KIJ Change extended corresponding states (EXCST) interaction parameters
- KIJV Change the vapor-liquid equilibrium (VLE) interaction parameters
- MASSIN Toggle mass/mole input mode
- MODEL Change equation of state model
- MODIFY Change pure component property data
- NORMAL Toggle the composition mode<br>SATF Pure component saturation pro
- Pure component saturation properties
- SLATE Change the components in the mixture
- TABLE Generate a table
- UNITS Change the current units

#### **CONTROL COMMANDS**

- CLOSE Close the output file
- EDIT Edit the feed composition<br>OPEN Open a new input or output file
- OPEN Open a new input or output file
- RESET Restart SUPERTRAPP
- STOP Terminate the program

#### **SYSTEM COMMANDS**

- DIR List the directory that is associated with a pathname
- PRINT Print file on printer
- SYSTEM Execute a DOS system command
- TYPE List a file on terminal

#### **OTHER COMMANDS**

LIB Create portable library file

For additional help, type the name of the command followed by a question mark, for example, UNITS?. Additional information on the available commands

is given in the following sections.

#### **TECHNICAL COMMANDS**

#### **4.1 BUBP**

A bubble point pressure calculation computes the vapor (bubble) composition and pressure using known values of the liquid composition (in equilibrium with the vapor) and the temperature. To perform the calculation, enter "BUBP" mode at the command line, and then enter the temperature at the point of interest. Enter a new command or an "X" to leave the BUBP mode. A sample BUBP screen is given below (Fig. 1). BUBP can be used for pure components or mixtures. Tables of bubble points can be generated using the TABLE command, (see section 4.20).

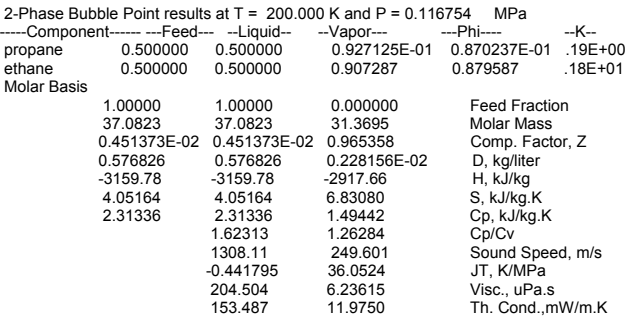

(VLE=PRS,PROPS=EXCST)

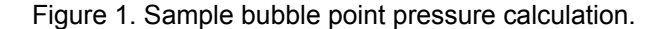

This sample BUBP result shows the type of information provided by the calculation. The mole fractions of the components in the phases are given, along with the "Kvalue", which is the ratio of the vapor phase composition of a component to the liquid phase composition of that component. The relative quantities of the phases present are also given in the line labeled "Feed Fraction." For the example shown, because it is a bubble point calculation, only a minute bubble of vapor is present, and the vapor fraction is essentially zero.

The molecular weights of the phases and feed are also given. Equilibrium properties (compressibility factor (defined as Z=PV/RT), density (D), enthalpy (H), entropy (S), Cp, Cp/Cv, sound speed and Joule-Thomson coefficient), as well as transport properties (viscosity, thermal conductivity) are calculated. The final entry shows which model was used in the calculations. The phase

equilibria (VLE) are always calculated using the PRS option, while the properties can be found using either the PRS or EXCST models. For more information on the models used, see the MODEL command, (see section 4.15).

#### **4.2 DEWP**

A dew point pressure calculation finds the liquid (dew) composition and pressure using known values of the vapor composition (in equilibrium with the liquid) and the temperature. To perform the calculation, enter "DEWP" mode at the command line, and then enter the temperature. To leave DEWP, enter any other valid command. An "X" returns program control to the main command line. DEWP can be used for pure components or mixtures. Tables of dew points can be generated using the TABLE command. The output from a DEWP calculation is very similar to that for a BUBP calculation. The mole fractions of the components in the phases are given, along with the "Kvalue". The relative quantities of the phases present are also given in the line labeled "Feed Fraction." For a dew point calculation, only a minute drop of liquid is present.

#### **4.3 BUBT**

A bubble point temperature calculation computes the vapor (bubble) composition and temperature using known values of the liquid composition and the pressure. To perform the calculation, enter "BUBT" mode at the command line, and then enter the pressure at the point of interest. Enter a new command or an "X" to leave the BUBT mode. BUBT can be used for pure components or mixtures. Tables of bubble points can be generated using the TABLE command. The type of information provided by the BUBT calculation is the same as for BUBP. The difference is that for BUBP, the temperature is a known input, while for BUBT the pressure is a known input.

#### **4.4 DEWT**

A dew point temperature calculation computes the dew (liquid) composition and temperature using known values of the vapor composition and the pressure. To perform the calculation, enter "DEWT" mode at the command line, and then enter the pressure at the point of interest. Enter a new command or an "X" to leave the DEWT mode. DEWT can be used for pure components or mixtures. Tables of dew points can be generated using the TABLE command. The type of information provided by the DEWT calculation is the same as for DEWP. The difference is that for DEWP, the temperature is a known input, while for DEWT the pressure is a known input.

#### **4.5 FEED**

The FEED command enables changing the concentrations of the components in the mixture. If you enter FEED, the program prompts for the new concentration of each component.

#### **4.6 FLTP**

An isothermal flash calculation finds the quantities and compositions of the vapor and liquid phases in equilibrium at a given pressure, temperature and overall composition. The isothermal flash is the default command at the command line in SUPERTRAPP. Simply enter the temperature and pressure (separated by a comma) at the point of interest. If another command has been performed, to return to a flash calculation, type the command "FLTP". A sample FLTP screen is shown below (Fig. 2). The program is designed to operate within the range 10-1000 K and 0-3000 bar. Points outside this range are ignored.

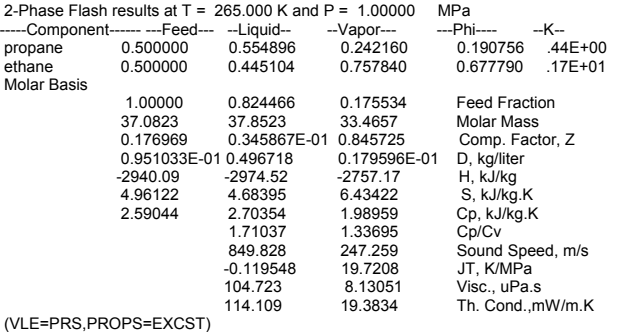

Figure 2. Sample results from an isothermal flash calculation.

The mole fractions of the components in the phases present are given, along with the "Kvalue", which is the ratio of the vapor phase molar composition of a component over the liquid phase molar composition of that component. The relative quantities of the phases present are also given in the line labeled "Feed Fraction". For the example shown, if there is one mole of feed, the flash calculation predicts 0.824466 moles of liquid and 0.175534 moles of vapor. In addition, the molecular weights of the phases and feed are given. The sample result shows a case where two phases result from the flash calculation. (It also is possible to obtain only one phase from a flash calculation). SUPERTRAPP labels the phases present and gives properties of the phases, calculated with the currently active model (EXCST or PRS), as noted on the output. (To change the model, see the command MODEL). The phase equilibrium is always done with the PRS model. Equilibrium properties as well as transport properties are displayed in the output.

#### **4.7 FLTD**

A T,D flash calculation determines the quantities and compositions of the vapor and liquid phases in equilibrium at a given temperature, density and overall composition. At the command line, enter FLTD to obtain a T,D flash. Next, enter the temperature and density (separated by a comma) at the point of interest. Output from FLTD looks very similar to FLTP.

#### **4.8 FLTS**

A T,S flash calculation determines the quantities and compositions of the vapor and liquid phases in equilibrium at a given temperature, entropy and overall composition. At the command line, enter FLTS to obtain a T,S flash. Next, enter the temperature and entropy (separated by a comma) at the point of interest. Output from FLTS looks very similar to FLTP.

### **4.9 FLPH**

A P,H flash calculation determines the quantities and compositions of the vapor and liquid phases in equilibrium at a given pressure, enthalpy and overall composition. At the command line, enter FLPH to obtain a P,H flash. Next, enter the pressure and enthalpy (separated by a comma) at the point of interest. Output from FLPH looks very similar to FLTP.

#### **4.10 FLPS**

A P, S flash calculation determines the quantities and compositions of the vapor and liquid phases in equilibrium at a given pressure, entropy and overall composition. At the command line, enter FLPS to obtain a P,S flash. Next, enter the pressure and entropy (separated by a comma) at the point of interest. Output from FLPS looks very similar to FLTP.

#### **4.11 FLTH**

A T,H flash calculation determines the quantities and compositions of the vapor and liquid phases in equilibrium at a given temperature, enthalpy and overall composition. At the command line, enter FLTH to obtain a T,H flash. Next, enter the temperature and enthalpy (separated by a comma) at the point of interest. Output from FLTH looks very similar to FLTP.

#### **4.12 KIJ**

The KIJ command allows changing or viewing the interaction parameters for the binary pairs in the mixture when using the EXCST model. The parameters

can be used to fine-tune the model to a particular point or set of data. In general, the model predictions are sensitive to these parameters, so care should be taken when adjusting them. When you enter KIJ, you are shown the current values of kij and lij for each of the possible binary combinations of the mixture components and prompted for new values. The kij parameter is used in computing the "f", or energy-related shape factor, while the lij parameter is used in computing the "h" or size-related shape factor for the mixture. If you do not use this command, a default set of values is assumed. To view kij and lij, but not change them, press **ENTER** after invoking KIJ. When you change these parameters, the changes are NOT stored permanently in the database, so it is necessary to re-enter the changes each time a new SLATE command is invoked, or upon start-up.

#### **4.13 KIJV**

KIJV allows changing or viewing the PRS interaction parameters without changing the EXCST parameters. The phase equilibrium tends to be very sensitive to the KIJV interaction parameters, so care should be used when adjusting them. Upon invoking the KIJV command, you are shown the current value and prompted for a new value for the binary interaction parameter for each possible binary pair in the mixture. The program starts up with default values of Peng-Robinson binary interaction parameters, which are found using a generalized procedure based on the general type or family that a species belongs to. To view the kijv but not change them, press **ENTER** after invoking KIJV. When you change these parameters, the changes are NOT stored permanently in the database, so it is necessary to re-enter the changes each time a new SLATE command is invoked, or upon start-up.

#### **4.14 MASSIN**

This command toggles between input on a mass or mole basis.

### **4.15 MODEL**

SUPERTRAPP calculates phase compositions with the Peng-Robinson equation of state (EOS) and offers a choice of the Peng-Robinson (PRS) or the NIST extended corresponding states model (EXCST) for the calculation of phase properties. The MODEL command allows changing the model used for bulk phase property calculation. Enter PRS for the Peng- Robinson EOS, or EXCST for the NIST extended corresponding states model. The default mode is to compute phase properties using the EXCST model, and vapor-liquid equilibria (VLE) with the Peng-Robinson model. The models used are identified in the output display.

#### **4.16 MODIFY**

This command allows changing pure component property data. It also can be used simply to view data for a given component. (Note: you have the option to change data values - permanently or just temporarily. We STRONGLY recommend that, before changing anything, you have a backup copy of the database file STPLIB2.) You are first shown the current values of pure component property values. Next, you are asked which component to modify, and which property to modify. The options for modification are:

- Cp ideal gas heat capacity Sh shape factors (see 4.16.8)
- H0 enthalpy reference state Tb normal boiling point<br>Hf heat of fusion Tc critical temperature
- 
- LJ Lennard-Jones parameters Tt triple point temperature<br>Mw molecular mass Vc critical volume
- Mw molecular mass Vc critical volume<br>
Pc critical pressure w acentric factor
- Pc critical pressure
- S0 entropy reference state
- 
- 
- Tc critical temperature
- 
- 
- 

In addition, if you want to change units at this step, type "Units" or "Un." You can alter more than one component by entering the name of each component. After finishing the modifications, press **ENTER** to exit the loop. You are asked if you want the modifications to be permanent. If the answer is YES, the modifications are written to the random access file that contains the database and essentially become permanent. If the answer is NO, the modifications are lost when you change the component slate. This allows performing calculations with your modifications until changing the component slate and then being able to return to the original settings. More detailed information on the MODIFY options is given in sections 4.16.1 - 4.16.9.

#### **4.16.1 Cp**

SUPERTRAPP uses ideal gas heat capacities in the computation of enthalpy, entropy, thermal conductivity, Cp, Cp/Cv, w, and JT. There are built-in values that may be changed and overwritten by entering Cp data at this step. You will be asked to enter data (up to 20 points) as (T, ideal gas Cp) pairs. When entering values, bear in mind that it is best to input the ideal gas heat capacities over as wide a temperature range as possible.

#### **4.16.2 S0, H0**

You can change the reference value for entropy or enthalpy. This is useful when trying to compare results with another program or tabular data. The usual value for reference state enthalpy is the heat of formation of the ideal gas at 298.15 K. For entropy, the usual reference state value is the entropy of the ideal gas at 298.15 K and one atmosphere. However, a zero or any other value

may be inputted since it is just a reference point value and has no effect on changes in enthalpy or entropy. The program interprets your entry as the value of the ideal gas at 298.15 K and one atmosphere.

#### **4.16.3 Tc, Pc, Vc**

The critical properties of the component can be changed with these commands.

#### **4.16.4 Mw**

The molecular mass can be changed using this option.

#### **4.16.5 Tb**

The normal boiling point (the temperature at which the species boils at a pressure of one atmosphere) can be changed with this command.

#### **4.16.6 Tt, Hf**

These commands allow changing the triple point temperature or the heat of fusion of a component. This information is not essential to the operation of the program; it is used only in an ideal solid solubility calculation to check for the presence of solids.

#### **4.16.7 w**

The Pitzer acentric factor may be changed with this option. This factor is defined in terms of the reduced vapor pressure of a pure species evaluated at a reduced temperature  $(T<sub>r</sub> = T/T<sub>c</sub>)$  of 0.7 and is given by

$$
w = -1.0 - log_{10}(P_r^{\text{sat}})T_{r=0.7}
$$

#### **4.16.8 Sh**

When SUPERTRAPP performs extended corresponding states calculations (the EXCST model), it uses quantities called shape factors. The current implementation uses vapor pressure and saturated liquid density information to generate the shape factors for equilibrium thermodynamic properties. It uses information on saturated liquid viscosities and thermal conductivities to develop a kind of mass shape factor used in transport calculations. To change these quantities, invoke the Sh option. You are asked if you have vapor pressure data, then saturated liquid density data, then saturated liquid viscosity and thermal conductivity data. You can enter data for any or all of these quantities

(with a maximum of 20 points).

#### **4.16.9 Lennard-Jones Parameters**

During the estimation of low density transport properties, SUPERTRAPP can often improve the accuracy of the predictions by using Lennard-Jones potential parameters. Some components have built-in values for these parameters. Others have no values available and a default method is used in the computations. You can change the values of the Lennard-Jones collision diameter parameter (usually called "sigma") and the Lennard-Jones energy well depth parameter ("epsilon/k") by invoking the LJ option.

#### **4.17 NORMAL**

You have the option of always entering a feed composition whose mole fractions sum to unity or having the program normalize the input feed composition. NORMAL enables switching back and forth between the mole fraction input and the molar input modes. The prompt shows which mode is in use when entering a composition.

#### **4.18 SATF**

SATF allows the calculation of saturation thermodynamic properties for the pure components in the mixture. The saturated vapor and liquid densities, the saturation pressure, the heat of vaporization and the fugacity coefficient (f/P) are displayed (but not thermal conductivity or viscosity). (If this information is desired, run the DEWP, BUBP, DEWT, BUBT or TABLE options using a pure fluid to get saturation values). The model used for property calculation is also shown. To perform the calculation, enter "SATF" at the command line. Terminate SATF by pressing **ENTER** or entering "X".

#### **4.19 SLATE**

The SLATE command enables changing the components in the mixture. You are asked for the number of components, and then the names of the components. If you enter a question mark (?) at the "name the component" prompt, the current component library can be listed. The component names and synonyms supplied in SUPERTRAPP are given in Appendix B. For a petroleum fraction, enter one of the reserved names for petroleum fractions (PETROLEUM #1, PETROLEUM #2 or PETROLEUM #3) or synonyms (PET1, PET2 or PET3). You are then asked to supply an average boiling point and API gravity. If the component name is not in the database, you may enter it as a new component. For details on the entry of a new component, see Chapter 5.

#### **4.20 TABLE**

The TABLE generates tables for selected combinations of independent and output variables. The choices of independent variables are: T, P, D, H, and S. Also available is a "SAT" option that provides results along the vapor-liquid saturation boundary and is valid for both pure fluids and mixtures. You are asked to input the minimum, maximum and increment values for the independent variables chosen for the table. Up to seven output variables can be selected. For a pure fluid, the choices are: T, P, D, Z, H, S, viscosity, thermal conductivity, sound speed, MW, Cp, Cv, and Joule-Thomson coefficient. For mixtures, there are additional choices available: equilibrium phase compositions, Kvalues (defined as  $y_i/x_i$  where  $y_i$  is the mole fraction of i in the vapor phase, and  $x_i$  is the mole fraction of i in the liquid phase), and the feed fraction in each resulting phase. The feed fraction shows how the feed is "split" between the phases.

#### **4.21 UNITS**

It is possible to select from various input/output unit combinations in SUPERTRAPP. This command brings up a menu-driven unit selection routine. The current units and the unit options are shown on the menu, as shown below. To change a specific unit, enter the new unit. For example, to change the pressure to megapascals enter "MPA". To select one of four "default" sets of units, enter a number between 1 and 4. To exit, enter an "X". For example, to enter several units on one line and exit, type,

#### MPA,CAL,X

This selects pressures in MPa, energies in calories and exits the Units subroutines. To see the menu again, press **ENTER**.

#### **CONTROL COMMANDS**

#### **4.22 CLOSE**

The CLOSE command closes the current output file. Combinations of OPEN and CLOSE commands enable saving results in different files. (Only one output file may be open at a time.)

#### **4.23 EDIT**

The EDIT option allows changing the feed composition of a single component selectively, leaving the others unchanged. This option is particularly useful for the case where you are entering mole fractions and have made a typing mistake that causes the overall composition not to sum to unity. To leave the edit loop, press **ENTER** or enter "X". A sample edit loop is shown below. Note that either the full component name or its synonym can be entered (See Appendix B for synonyms).

#### **4.24 OPEN**

This command allows you to open a new file. You are asked whether an input or output file is desired.

#### **i. output files**

Output files may be created to save the results of calculations to a file for later use. It is also possible to see the results of the calculations simultaneously on the terminal. Output continues to go to the output file until a CLOSE or RESET command is issued. The output file can be reviewed during the session by using the TYPE or PRINT commands.

#### **ii. input files**

Input files can be used instead of keyboard data entry. For an input file, the program reads taking data from that file until an end-of-file or \$END is encountered. Two sample data files are shown below (Fig. 3), and are included on the distribution diskettes.

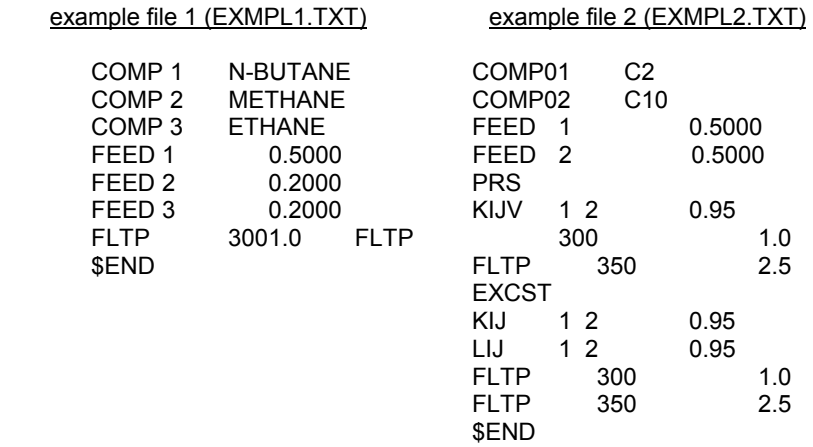

Figure 3. Sample data input file.

The first entries in a data file must be COMP statements, which identify the components in the mixture. The names must be selected from the database, and the name or a synonym (C4 for n-butane) can be used. They must be input in the format COMP##bbbbNAME where ## is a number from 1 to 20, bbbb represents four blank spaces, and then the name. A complete list of the components and their synonyms is given in Appendix B. Note that either upper or lower case can be used. After the COMP statements, the FEED statement is used to input each component in mole or mole fractions (depending on what is chosen when the program was started, or when a NORMAL command is invoked). Default mode is to input feed as moles. The next line can be any of the commands: BUBP, DEWP, BUBT, DEWT, FLTP, FLTD, FLPH, FLTS along with the appropriate input variables. You can also change the calculation model (PRS or EXCST), or specify interaction parameters using KIJV, KIJ and/or LIJ.

In the first example file, FLTP asks for a flash calculation at T=300 K and P=1.0 bar. The current default units as specified in the DEFAULTS file are used. (After entering the data filename, you are asked whether to change the units). In the second example, the model is changed from the default model (which is EXCST) to the Peng-Robinson (PRS). The model used in the calculations is identified in the output and remains the same until another PRS or EXCST is encountered, as shown in the example. For more information on the models, see the MODEL command. The second example file shows changing the interaction parameter for the 1-2 pair (c2-c10 in this example) from the default value to 0.95. If the mixture contains more than two components, specify the pair for which

you want to change the interaction parameter. For example, to change the butane-ethane VLE interaction parameter in the first example to 0.97, include the line:

#### KIJV 1 3 0.97

 in the data file. The EXCST interaction parameters may also be changed by using KIJ and LIJ commands as shown in the second example. For further details, see instructions for the KIJ and KIJV commands. The last entry in a data file must be a \$END statement. At the end of data file operations, the program resumes interactive mode.

#### **iii. filenames**

 The name of an input or output file can be any legitimate MS/PC DOS filename including device (or drive):filename.extension. Pathnames are not currently supported. examples:

#### A:DATA.INP INPUTD.FIL STPDAT.DAT

NOTE: If problems are encountered with this command, it may be necessary to increase the FILES= statement in your CONFIG.SYS file.

#### **4.25 RESET**

RESET starts SUPERTRAPP over from the beginning. (Only the changes explicitly committed to the database remain after RESET.)

#### **4.26 STOP**

This command terminates the program and returns to the system prompt.

#### **SYSTEM COMMANDS**

#### **4.27 DIR**

DIR lists the contents of any directory or subdirectory. After entering the DIR command, you are prompted for the path. Pressing **ENTER** in response to the prompt produces the contents of the current directory. NOTE: If you encounter problems with this command, you may have to increase your FILES= statement in the CONFIG.SYS file.

#### **4.28 PRINT**

PRINT lists a file on the printer [PRN] device. Any ASCII file may be printed. If the current output file is to be printed, it is closed and then reopened to flush the buffer. If a file other than the output file is requested, the current output file (if any) remains unchanged.

#### **4.29 SYSTEM**

SYSTEM executes an MS/DOS command from within SUPERTRAPP. After entering "SYSTEM", you are prompted for the system command. The total command length must be shorter than 77 characters. For example, if you enter the phrase >CURRENT.DIR DIR C:\DOS, the directory of C:\DOS is placed in the file CURRENT.DIR, which can then be manipulated by SUPERTRAPP or by invoking an editor with the system command.

#### **4.30 TYPE**

TYPE lists a file on the screen. Any ASCII file may be typed. If you request the current output file to be typed, it is closed and then reopened to flush the buffer. If you request that a file other than the output file be typed, the current output file (if any) remains unchanged.

### **OTHER COMMANDS**

#### **4.31 LIB**

The LIB command is used to create a sequential ASCII library file called PORTLIB. This file contains component constants and parameters for all fluids in the library. It is used to install SUPERTRAPP on non-IBM compatible machines. For more information, see Appendix C, "Use of the Source Code Subroutines". Also see the sample driver routines (SAMPLE1.FOR, etc.) and the file README2, located on the distribution CD.

## **Chapter 5: ADVANCED FEATURES**

#### **5.1 Entry of a new component**

SUPERTRAPP has an extensive database with 210 components. Advanced users, however, may wish to add new components to the database. (We stress however, that the program is designed primarily for nonpolar hydrocarbons, and we do not recommend the addition of highly polar or associating substances.) The absolute minimum information required for a new component is the critical temperature, pressure and volume, the molecular weight, and the

normal boiling point. The program accepts other information to improve the accuracy of the predictions. Useful information includes the Pitzer acentric factor, ideal gas heat capacities, saturated liquid densities, vapor pressures, saturated liquid viscosity and thermal conductivity, the heat of fusion and the triple point temperature. In addition, a reference value for enthalpy and entropy must be specified.

To enter a new component, first enter the SLATE command. When prompted for the name of the component, enter the new component name. If the program cannot match the name with those in the database, a listing of the components currently in the database is shown. Next, the program asks if the entry is misspelled and gives a chance to correct it. It next asks if you want to enter component parameters for the component. If the answer is YES, you are first prompted for a synonym for the component and then asked to identify the family that best describes the new component. This information is used in a generalized method to determine the Peng-Robinson binary interaction parameters.

If the fluid is not a petroleum fraction, the next series of questions prompts for the molecular weight, the critical pressure, the critical volume and the critical temperature. You must input a value for these quantities. At any time, to change the units, type "UNITS" to enter the units selection menu. After the unit change, you are returned to the previous place in the program. If you change your mind and want to exit the new component entry mode, type an "X".

The next question asks if you have a value for the Pitzer acentric factor. If you do, answer "YES" and then enter the value. Pressing **ENTER** is interpreted as a NO. If you do not provide a value, the program calculates one based on available vapor pressure information and the definition of the acentric factor.

The next question asks for the normal boiling point of the substance. This is essential information, and a value must be input.

If the fluid is a petroleum fraction, the program will ask for an average boiling point and API gravity. It will then estimate the properties Tc, Pc, Vc, w, Mw.

Two more questions follow asking for reference values for enthalpy and entropy. The usual value for the reference state enthalpy is the heat of formation of the ideal gas at 298.15 K. For entropy, the usual reference state value is the entropy of the ideal gas entropy or enthalpy at 298.15 K and one atmosphere pressure in Pa. However, a zero or any other value may be input, because it is just a reference point value and has no effect on changes in enthalpy or entropy. The program interprets your entry as the value of the ideal gas at 298.15 K and one atmosphere.

The next two questions ask if the triple point temperature and heat of fusion

are known. This information is not essential to the operation of the program; it is used only in an ideal solid solubility calculation to check for the presence of solids.

After these questions, you are then asked if you have ideal gas heat capacities. If so, the program asks how many there are. Up to twenty points may be input. The program has a built-in fitting routine, which fits the data to a function. To change the units before entering, type "UNITS". Otherwise, enter the ideal gas heat capacity data as (T, Cp) pairs. The program prints what you have entered and gives you a chance to edit the data before the fit is performed. The ideal gas heat capacities are used in the computation of thermal properties such as enthalpy and entropy as well as thermal conductivity. If you have no values, default values are assumed. If you have values, bear in mind that it is best to input the ideal gas heat capacities over as wide a temperature range as possible. For example, if you are interested in computations at 600 K, be sure to input ideal gas heat capacities valid up to 600 K; otherwise the results for enthalpy, entropy and thermal conductivity may be in error.

The last four quantities requested, vapor pressures, saturated liquid densities, saturated liquid viscosities and thermal conductivities, are used in the computation of "shape factors". The vapor pressure and saturated liquid density are used in calculating shape factors for the equilibrium thermodynamic properties. The transport data are used in calculating a mass shape factor used in transport predictions. SUPERTRAPP takes the user-supplied data and fits them to various correlations. You can input up to twenty points for each property. After the data are input, there is an option for editing data before the fitting procedure begins. It is best to supply data over as wide a temperature range as possible. The units can be changed before data entry begins by typing "UNITS". The program does not keep each datum in the database, only the results of the fitting process so that if, in the future, more or better data become available, this step must be repeated using the MODIFY command with the option Sh for SHape factors. If no data are available, a generalized procedure is used by default.

Note: It is easy to add a component, and to change parameters for a component, but once saved permanently in the database, it is not possible to remove a component.

## **Chapter 6: REFERENCES**

This manual is meant to be a users' guide, and not a detailed description of the various methods used in the program. The following publications are useful references on the various technical procedures used in the NIST SUPERTRAPP program.

#### **1. Transport Property Prediction**

Ely, J.F., An Enskog Correction for Size and Mass Difference Effects in Mixture Viscosity Prediction, J. Research NBS, **86**, No. 6, 597-603 (1981).

Ely, J.F. and Hanley, H.J.M., Prediction of Transport Properties. 1. Viscosity of Fluids and Mixtures, I&EC Fund., **20**, No. 4, 323-332 (1981).

Ely, J.F. and Hanley, H.J.M., Prediction of Transport Properties. 2. Thermal Conductivity of Pure Fluids and Mixtures, I&EC Fund., **22**, No. 1, 90-97 (1983).

Baltatu, M.E., Chong, R.A., Huber, M.L. and Laesecke. A. Transport Properties of Petroleum Fractions. Int. J. Thermophys., **20**, No. 1, 85-95 (1999).

#### **2. Corresponding States Method**

Cullick, A.S, and Ely, J.F., Densities of Vinyl Chloride from 5 to 65°C and Saturation Pressure, J. Chem. Eng. Data **27**, 276-281 (1982).

Fisher, G. D. and Leland, T. W. The corresponding states principle using shape factors, I&EC Fund., **9**, 537-544 (1970).

Huber, M.L. and Hanley, H.J.M., The corresponding-states principle: dense fluids, Ch 12 in Transport Properties of Fluids, Ed. J. Millat, J.H. Dymond and C.A. Nieto de Castro, Cambridge University Press, (1996).

Leach, J. W., Chappelear, P. S. and Leland, T. W., Use of molecular shape factors in vapor-liquid equilibrium calculations with the corresponding states principle, AIChE J., **14**, 568-576 (1968).

Leland, T. W., Chappelear, P. S. and Gamson, B. W., Prediction of vapor-liquid equilibria from the corresponding states principle, AIChE J., **8**, 482-489 (1962).

Leland, T. W. and Chappelear, P. S., The corresponding states principle, A review of current theory and practice, I&EC Fund., **60**, 15-43 (1968).

#### **3. Binary Interaction Parameters**

Nishiumi, H. and Arai, T., Generalization of the Binary Interaction Parameter of the Peng-Robinson Equation of State by Component Family, Fluid Phase Equilibria, **42**, 43-62 (1988).

Valderrama, J.O. and Molina, E., Interaction Parameter for Hydrogen Containing Mixtures in the Peng-Robinson Equation of State, Fluid Phase Equilibria, **31**, 209-219 (1986).

#### **4. Peng-Robinson Equation of State**

Peng, D.Y. and Robinson, D.B., A New Two-Constant Equation of State, I&EC Fund., **15**, 59-64 (1976).

# **Appendix A NOMENCLATURE**

## **I. List of Commands**

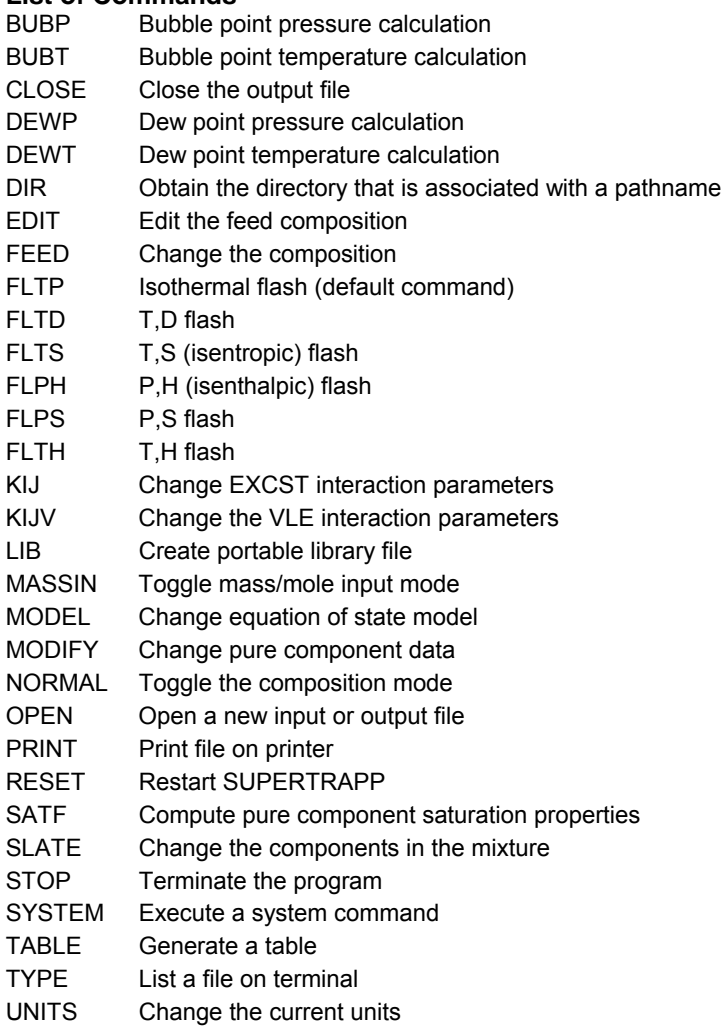

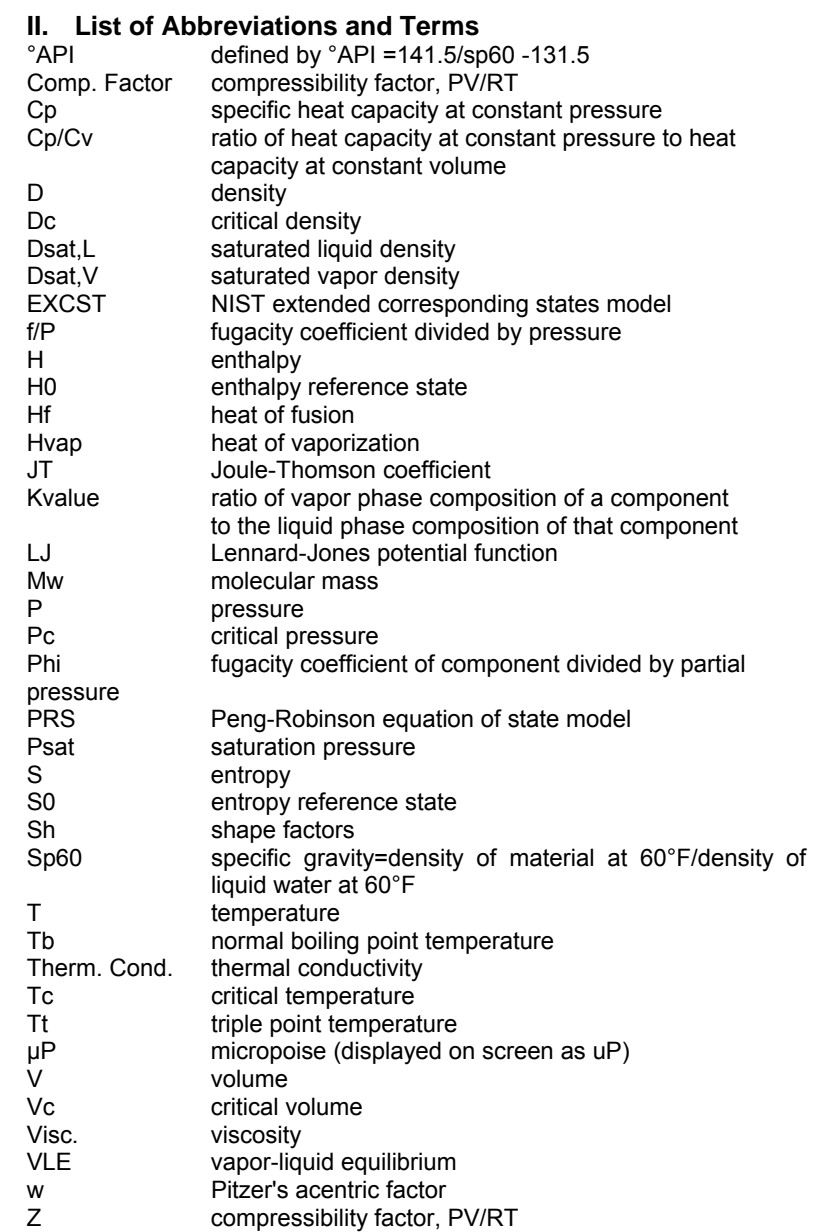

# **Appendix B**

# **SUPERTRAPP LIBRARY LIST**

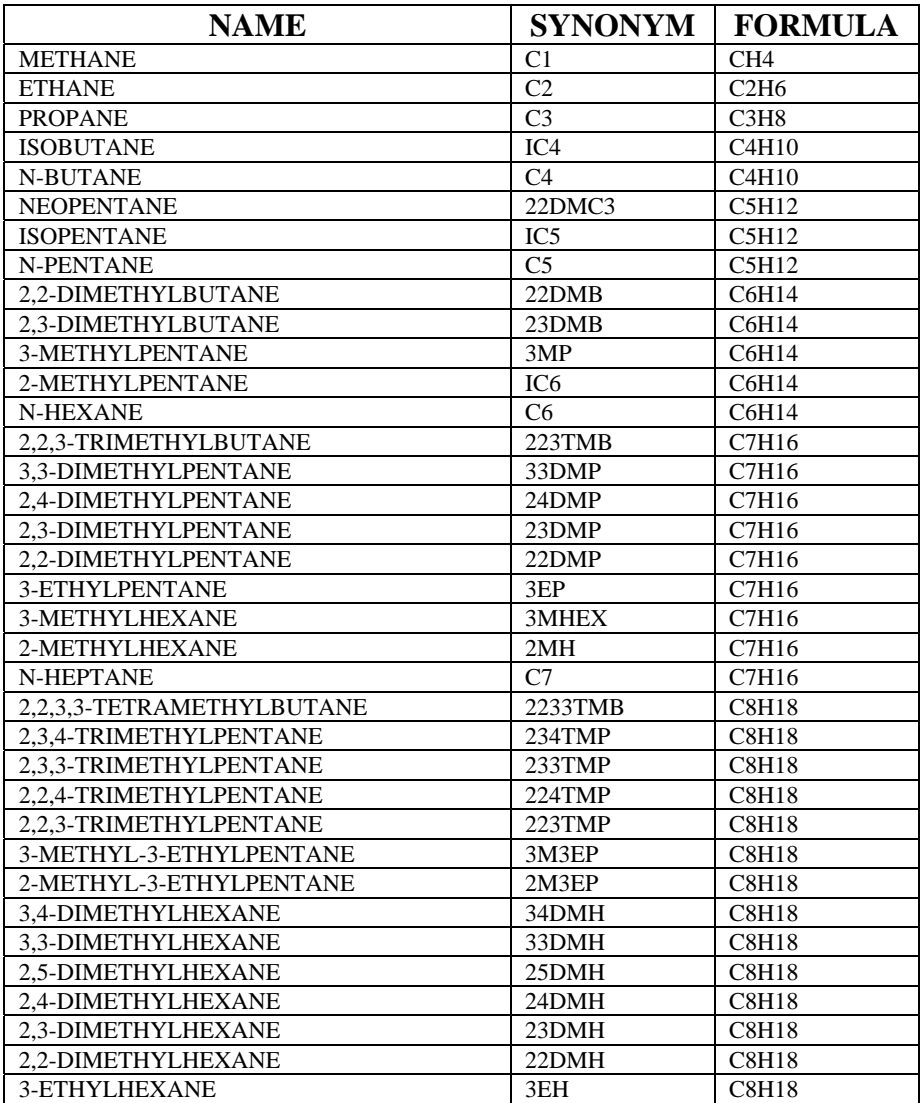

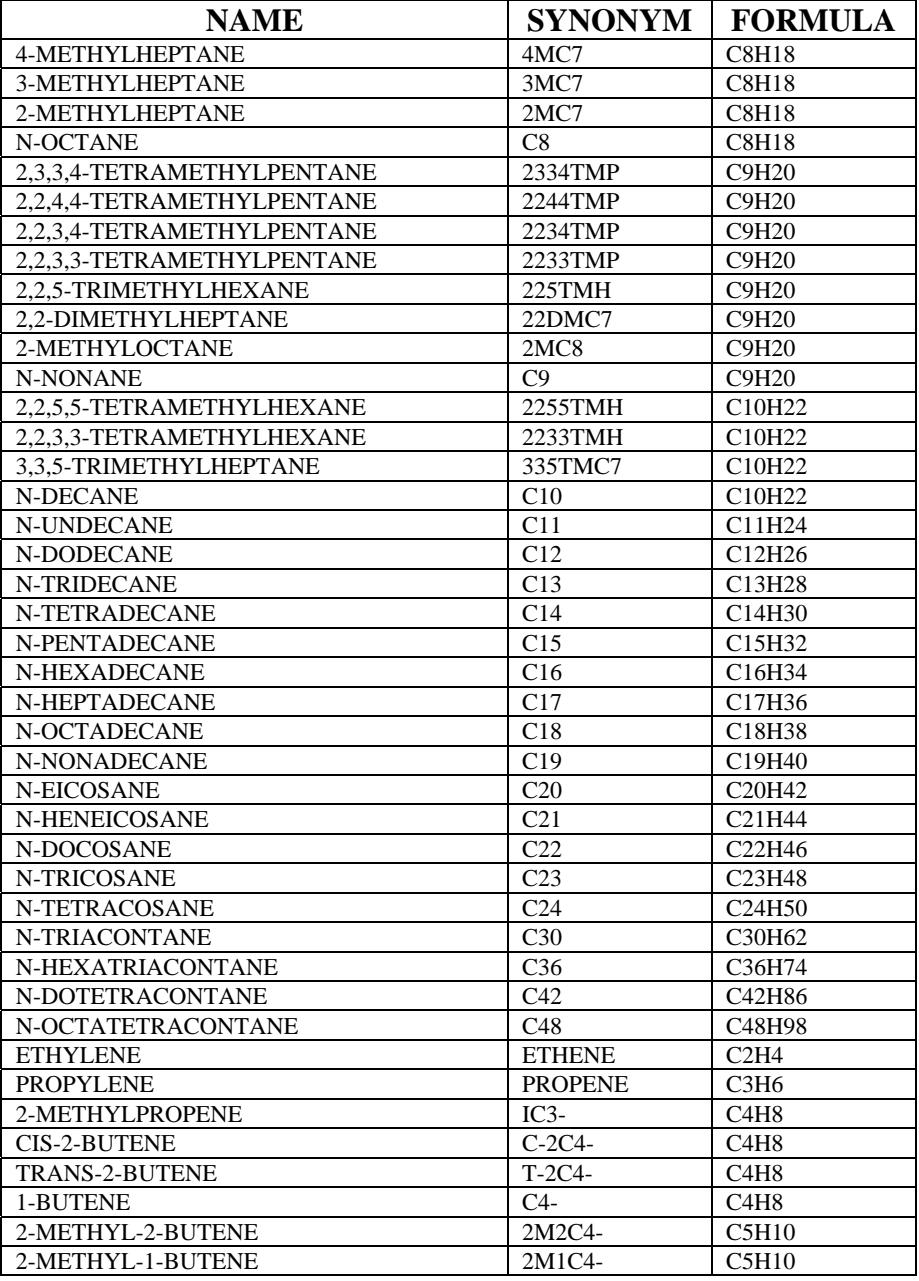

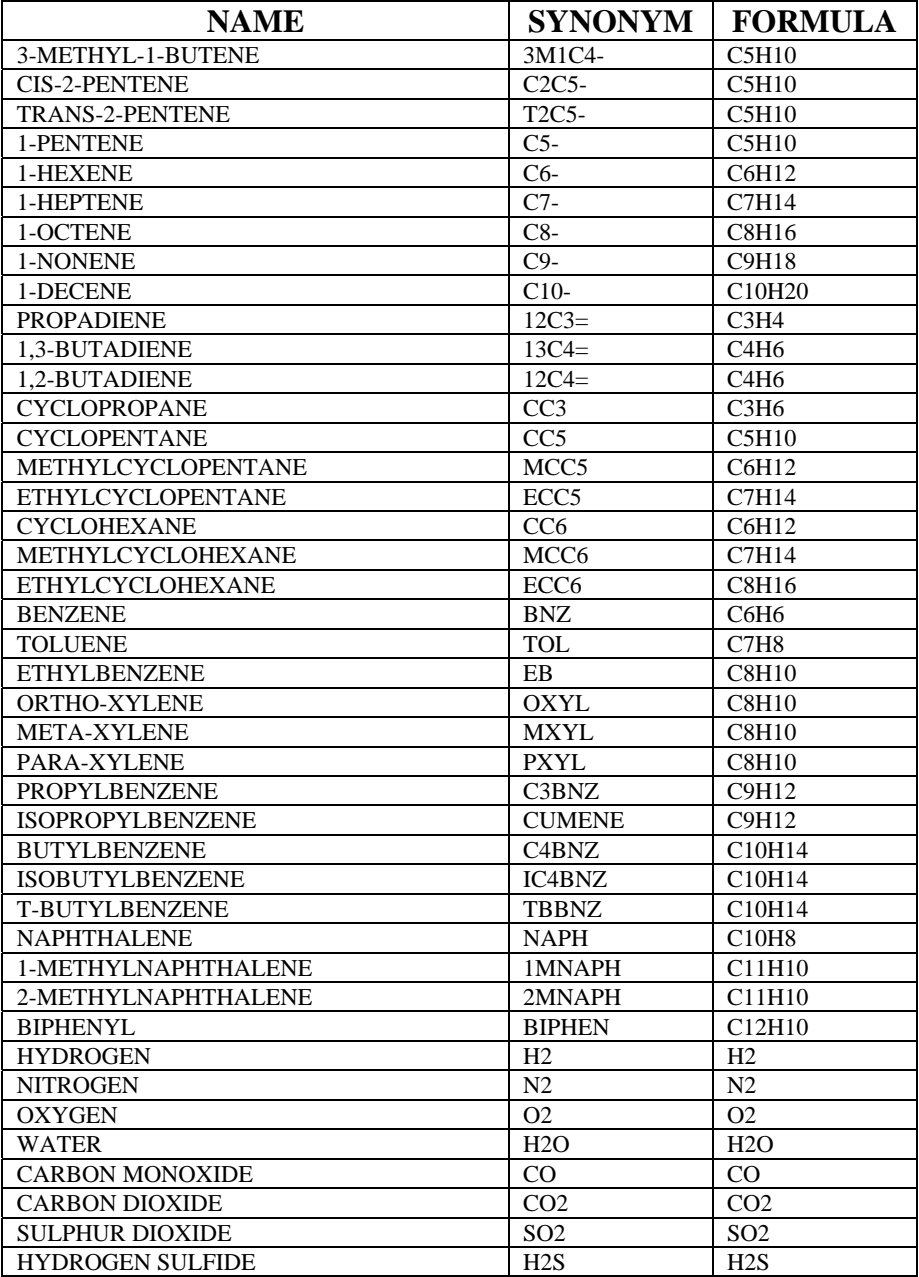

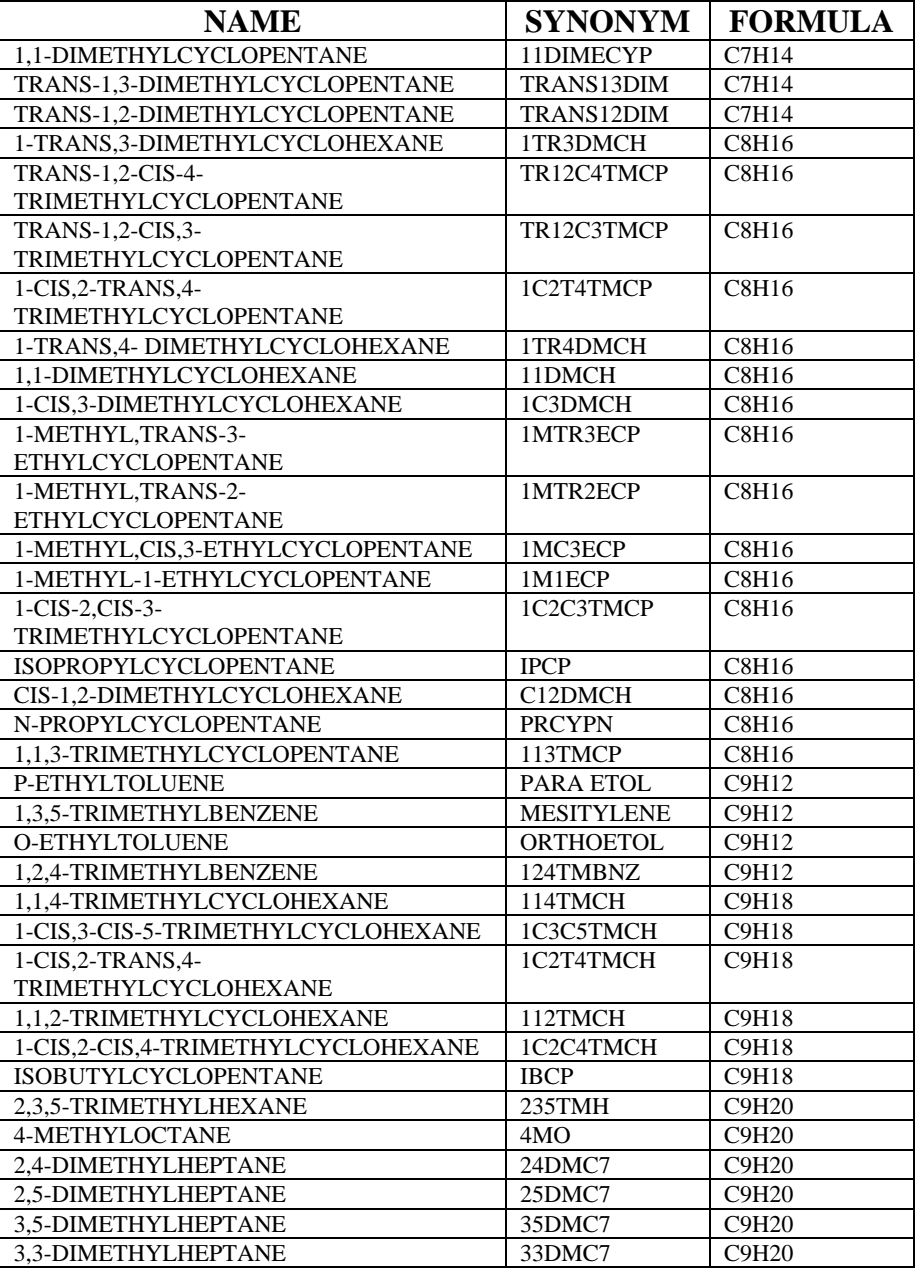

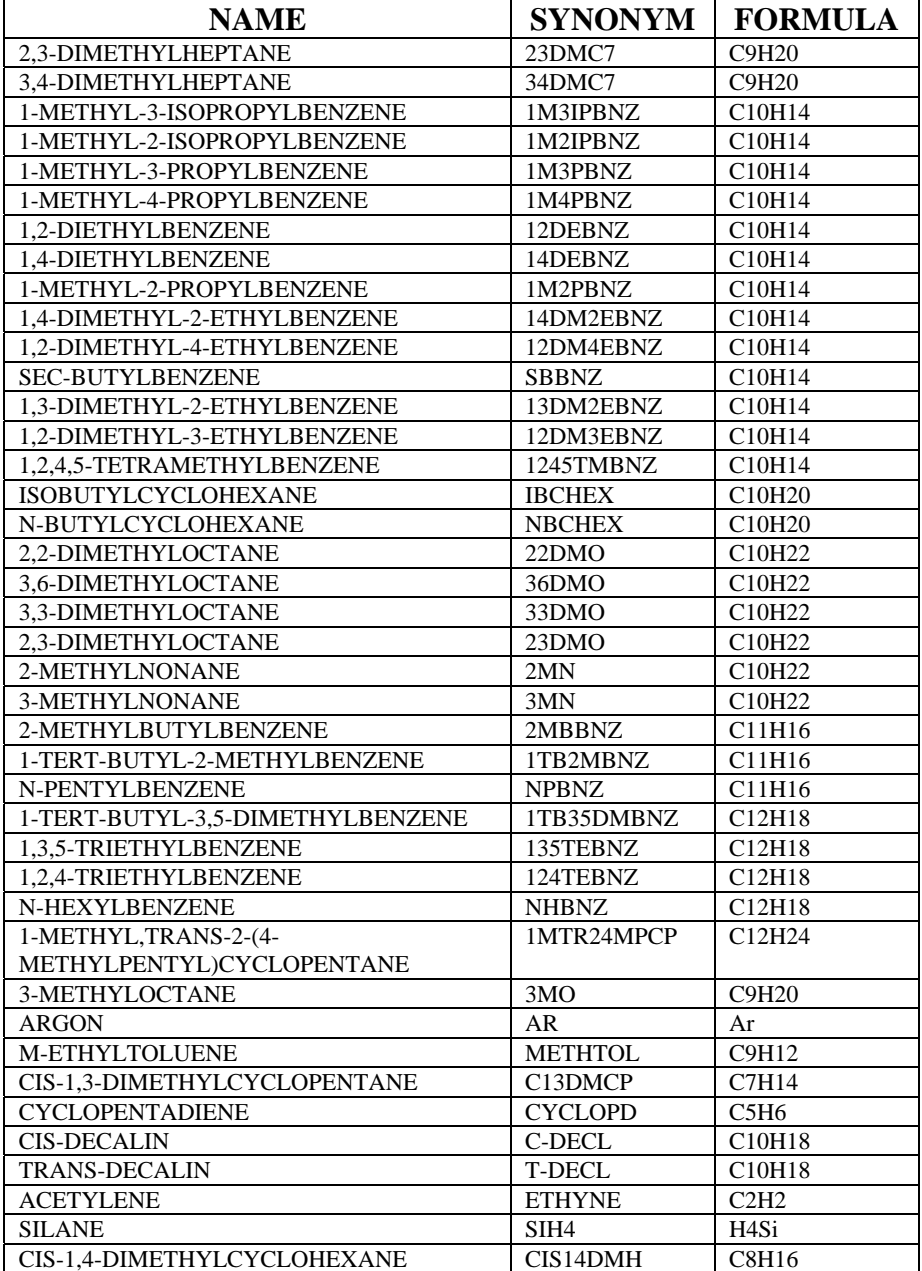

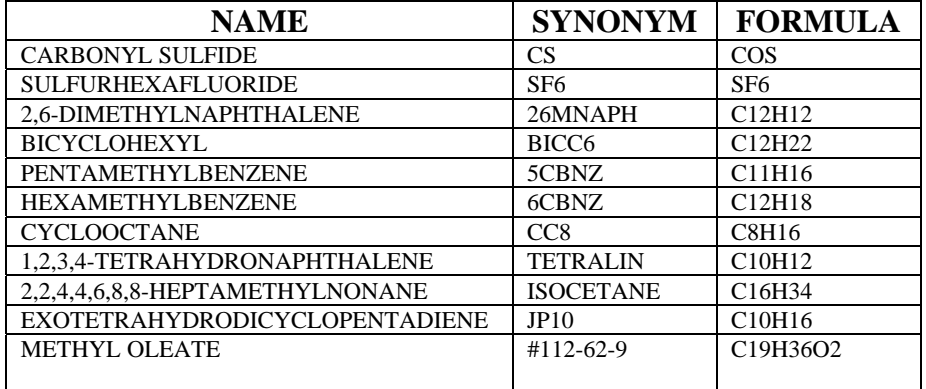

\*\* Water is included so that you may calculate properties of a hydrocarbon mixture with water as an impurity of no more than 5 mole percent. The program is not designed to do pure water calculations, nor is it intended to do aqueous solutions.

# **Appendix C**

# **USE OF SOURCE CODE SUBROUTINES**

The NIST Thermophysical Properties of Hydrocarbon Mixtures Database (SUPERTRAPP) is an interactive database for the prediction of the thermodynamic properties of hydrocarbon mixtures. For users who want to link the properties subroutines with their own codes, we also provide the source code for the properties routines along with some sample drivers.

#### FORTRAN SOURCE CODE

All source code is written in ANSI Standard FORTRAN 77. The following files are included:

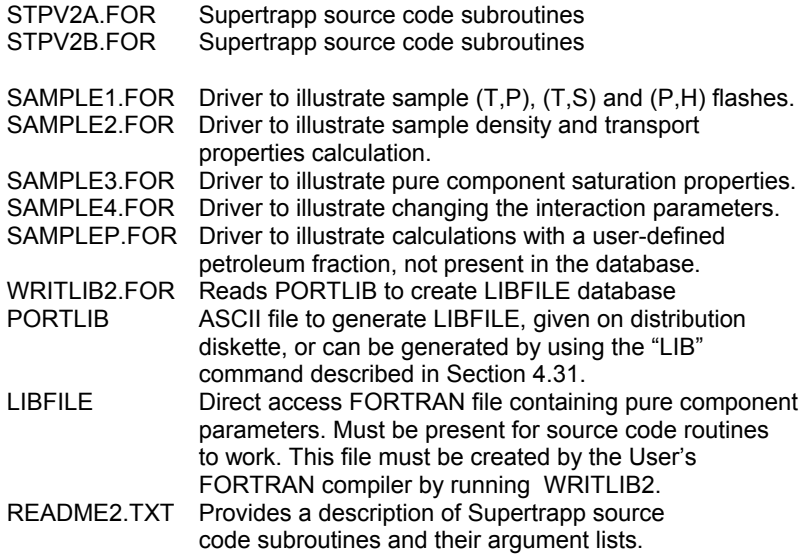

We also include the output files obtained from running the sample drivers, SAMPLE1.OUT, SAMPLE2.OUT, SAMPLE3.OUT, SAMPLE4.OUT and SAMPLEP.OUT.

## **MODIFICATION OF THE COMPONENT LIBRARY FOR USERS OF THE SOURCE CODE**

This section is intended for users who wish to add a new component or change existing component parameters. The PC version of the database is required to modify the component library.

The parameters for an existing component in the database can be modified or a new component added using the full PC version of NIST SUPERTRAPP and the MODIFY command, discussed in 4.16. After the desired changes have been made, invoke the "LIB" command. This creates a file called "PORTLIB" containing all the necessary constants and parameters for the fluids in the database.

On your computer, load the "PORTLIB" file. Then compile and run the "WRITLIB2.FOR" program, which reads "PORTLIB" and creates "LIBFILE", the input library for running the SUPERTRAPP source code on your own platform.

The library file STPLIB2 works only with the SUPERTRAPP executable code on the distribution disk. You must create LIBFILE with your own compiler, using the WRITLIB2.FOR code in order to be able to use the source code.

# **Appendix D**

# **CONTACTS**

If you have comments or questions about the database, the Standard Reference Data Program would like to hear from you. Also, if you should have any problems with the CD or installation, please let us know by contacting:

> Joan Sauerwein National Institute of Standards and Technology Standard Reference Data 100 Bureau Drive, stop 2320 Gaithersburg, Maryland 20899-2320 Internet: www.nist.gov/srd Phone: (301) 975-2008 FAX: (301) 926-0416

The technical contact for the database is:

 Marcia Huber Physical and Chemical Properties Division National Institute of Standards and Technology Boulder, CO 80305 (303) 497-5252 marcia.huber@nist.gov